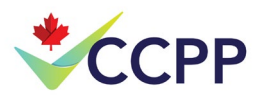

## La fonctionnalité de ticket et du marquage de la plateforme "eFiles"

Il y a trois cas pour lesquels vous voudrez créer un ticket sur la plateforme eFiles du CCPP :

**i. Créer un ticket pour identifier les cas où le CCPP n'a pas répondu à vos attentes ou a dépassé vos attentes en ce qui concerne la qualité de l'examen.**

Les marquages créent un enregistrement confidentiel des problèmes rencontrés au cours du processus de pré-approbation pour un audit interne ou externe périodique. Les marquages ne sont PAS un outil de communication pour résoudre les problèmes pendant l'examen en direct du dossier. En fait, la plateforme eFiles **ne montre pas les** marquages **des clients aux examinateurs**. Les clients doivent donc continuer à utiliser les correspondances écrites et verbales pour faire avancer les dossiers et obtenir des clarifications. Les marquages ne servent pas seulement à identifier les points problématiques. Si vous avez vécu une expérience particulièrement utile, signalez-la également. Cela permet de renforcer et de développer les interactions qui apportent de la valeur au client.

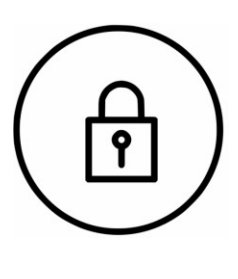

**Ni les marquages ni le contenu correspondant dans le champ "Commentaires" ne sont visibles pour les examinateurs.**

Il est important de préciser ce qui a motivé votre décision de sélectionner un marquage dans le champ "Commentaires". Ce contexte aide l'auditeur à évaluer la validité du marquage et à déterminer quelles mesures peuvent être prises pour améliorer votre expérience de pré-approbation à l'avenir. Des rapports anonymes agrégés seront périodiquement mis à disposition. Les rapports peuvent être trouvés en [cliquant ici.](https://www.paab.ca/resources.htm#category=CEI-and-Tag-Reports&category_id=5)

Le marquage d'une lettre du CCPP ou d'un appel téléphonique du CCPP ne prend que quelques secondes[. Cliquez ici](https://www.paab.ca/resources.htm#category=CEI-and-Tag-Reports&category_id=5) pour accéder à un jeu de diapositives contenant des vidéos d'instructions (sur les diapositives 5 et 6). En plus de fournir des instructions, les vidéos rassurent sur le fait que **les examinateurs ne peuvent pas voir les marquages des clients**. Les vidéos se terminent par l'observation d'une soumission marquée par un examinateur pour plus de confiance dans l'anonymat. Cliquez ici pour voir les questions les plus fréquemment posées et posez toute autre question sur le port Forum lié.

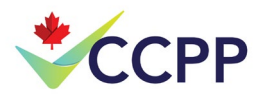

## **ii. Créer un ticket afin de soumettre des demandes d'appels avec des examinateurs.**

- **Demandes d'appel relatives à une lettre de révision :** Celles-ci ne peuvent être organisées que par le biais de la plateforme eFiles. Veuillez identifier les numéros des commentaires à discuter pendant l'appel dans le champ "Détails". Indiquez également les participants à l'appel.
- **Demandes d'appel portant sur une question générale :** Celles-ci peuvent être organisées soit par le biais de la plateforme eFiles, soit en cliquant sur le bouton "Questions pour les examinateurs" qui est accessible à l'extrême haut de chaque page du site web CCPP . Nous vous suggérons vivement de générer ces demandes par le biais de la plateforme eFiles si vous avez un compte.
- Cette démarche présente deux avantages distincts :
	- $\checkmark$  Certains des champs du formulaire seront remplis automatiquement ;
	- $\checkmark$  Vous aurez la possibilité de fournir des commentaires sur l'appel en rouvrant le ticket de demande d'appel à partir de votre compte à tout moment pour ajouter un marquage. Bien que les tickets générés pour les demandes d'appel soient visibles pour les examinateurs, les marquages et le contenu du champ "Commentaires" correspondant placés dans ces tickets ne sont PAS visibles pour l'examinateur (comme le montre le lien vidéo présenté ci-dessus).

Veuillez décrire brièvement la question dans le champ "Détails". Pour savoir ce qui est considéré comme une question générale, [cliquez ici.](https://www.paab.ca/img/What_is_a_general_question_for_reviewers%5b1%5d.jpg)

Le contenu saisi dans le champ "Détails" (contrairement au contenu saisi dans le champ "Commentaires") est visible par l'examinateur. Ces informations aident l'examinateur à se préparer à l'appel.

*Veuillez noter que tous les appels sont enregistrés à des fins d'assurance qualité, de formation et d'audit.*

## **iii. Demandes d'intensification**

Une fois que les critères pour les appels d'intensification énumérés dans la section 1.6.F.2 du code du CCPP ont été remplis, le contact principal du client de la soumission peut soumettre un nouveau ticket demandant un appel à une heure spécifique.

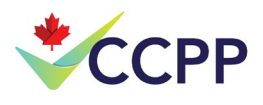

Le champ "Détails" de ce ticket doit inclure :

- Une déclaration claire que ce ticket est une demande d'intensification d'un problème qui a été précédemment discuté et répondu par écrit avec l'examinateur du dossier ;
- La spécification des points de discussion et de tous les détails pertinents pour cette question ;
- Une liste des participants à l'appel, y compris ceux du fabricant.

Soumettez le ticket et un membre de notre équipe de coordination des dossiers assurera le suivi en interne avec l'examinateur et le directeur des services de préapprobation pour connaître la date et l'heure disponibles pour cet appel. Une fois la date et l'heure confirmées par toutes les parties, le client devra fournir les détails de la conférence pour permettre aux participants de se connecter à cet appel.